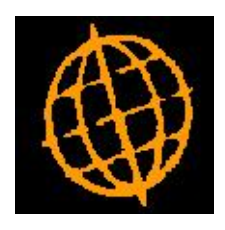

# **Global 3000 Service Pack Note**

## **Range Selection for Quotes/Acknowledgements**

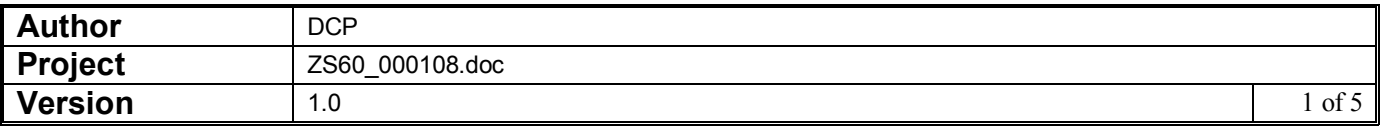

#### **INTRODUCTION**

This service pack extends the selection criteria available when printing quotes and acknowledgements.

The changes made extend the selection criteria available when printing quotations and acknowledgements to provide the following:

- · Selection based on order currency.
- Selection based on customer code.
- Selection based on order date.
- · Selection based on sales representative.
- Selection based on territory code.

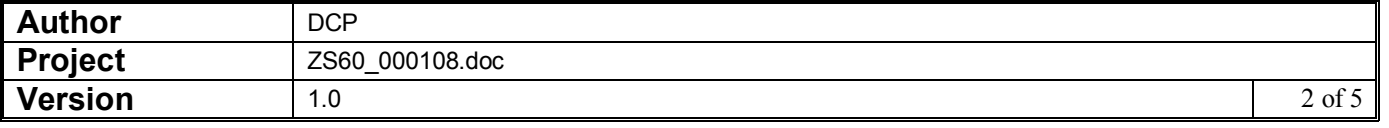

#### **DOCUMENTATION CHANGES**

### **Quote/Acknowledgement Print Window**

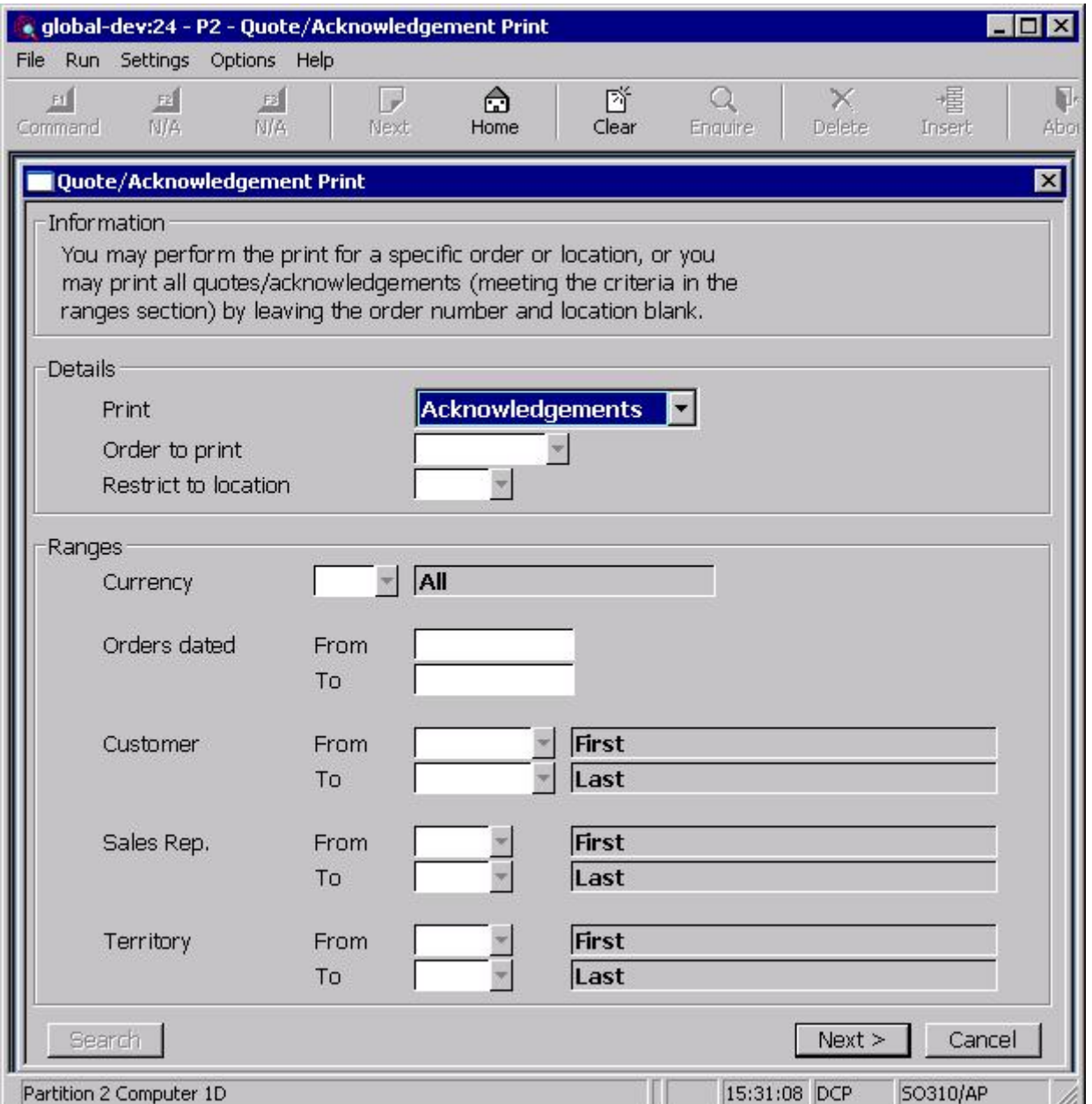

This window appears when you select Quote/Acknowledgement print from the order processing menu.

**Purpose** This window enables you to:

- Print quotations which have not already been printed.
- Reprint a specific quotation.
- · Print acknowledgements which have not already been printed.
- · Export (via EDI), and optionally print, acknowledgements which

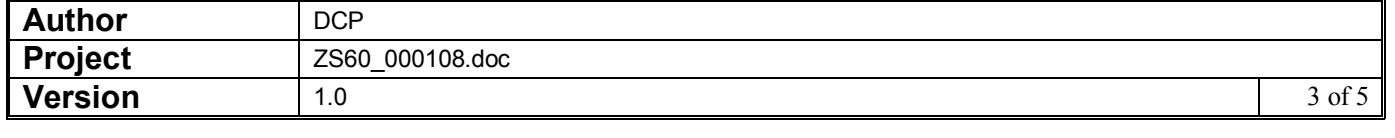

have not already been exported.

- Reprint or re-export a specific acknowledgement.
- **Note** When you print an acknowledgement or quotation from within Sales Order Entry or the Transaction Desktop this window is skipped and you are taken directly to the print options window.

#### The prompts are:

- **Print.** Select either quotations or acknowledgements.
- **Order to print.** If you wish to print a quotation or acknowledgement for a single order enter the order number here (a search is available), alternatively leave this prompt blank to print for all orders.
	- **Note** You cannot select an imported order with an EDI error status. For further details, see the paragraphs on Imported Orders in Order Entry.
- **Restrict to location.** (Only if printing for 'All' orders and multiple locations are in use). If you wish to print a quotations or acknowledgements for a single location enter the location code here (a search is available), alternatively leave this prompt blank to print for all locations.
	- **Currency.** (Only if printing for 'All' orders and multiple currencies are in use). If you wish to restrict printing of quotations or acknowledgements to orders entered in a specific currency enter the currency code here (a search is available), alternatively leave this prompt blank to print for all currencies.
	- **Orders dated.** (Only if printing for 'All' orders). If you wish to restrict printing of quotations or acknowledgements to orders entered between specific dates enter the 'from' and to' dates here. Alternatively leave these prompts blank to print for all dates.
		- **Customer.** (Only if printing for 'All' orders). If you wish to restrict printing of quotations or acknowledgements to orders for specific customers enter the 'from' and to' customer codes here (searches are available). Alternatively leave these prompts blank to print for all customers.
		- **Sales Rep.** (Only if printing for 'All' orders and Sales Representatives are in use). If you wish to restrict printing of quotations or acknowledgements to orders for specific sales representatives enter the 'from' and to' sales representative codes here (searches are available). Alternatively leave these prompts blank to print for all sales representatives.
		- **Territory.** (Only if printing for 'All' orders and Territories are in use). If you wish to restrict printing of quotations or acknowledgements to orders for specific territories enter the 'from' and to' territory codes here (searches are available). Alternatively leave these prompts blank to print for all territories.

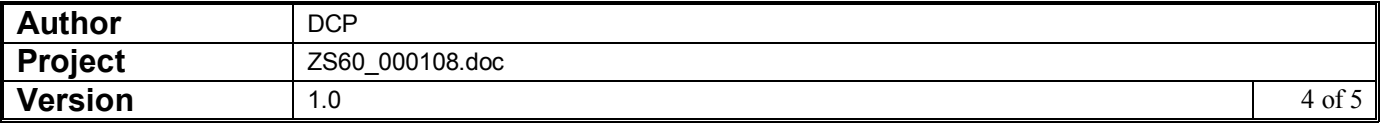

**Note** If you are exporting to EDI and not printing, the acknowledgements in the selected range are exported, and you are returned to this window.

> If an error occurs during the export process, for example because an EDI database file is full, the export program:

- · Displays a message explaining the problem.
- · Marks the EDI batch as wasted.
- · Deletes any entries in the EDI batch that were created successfully.

You need to correct the problem that caused the failure. Then you can re trigger the export by selecting the Acknowledgement Print option again.

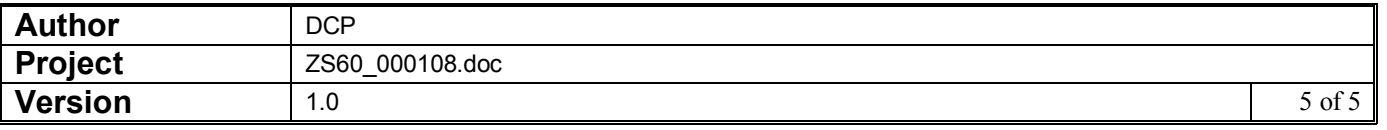